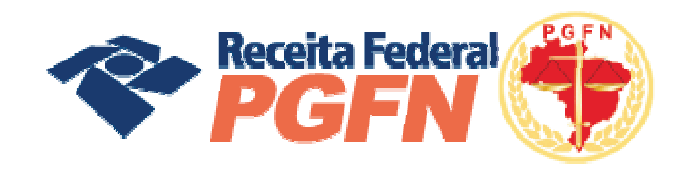

OPÇÕES DA LEI Nº 11.941 E MP Nº 449/2008

# Passo a passo de consolidação da modalidade de Parcelamento de Débitos de Pessoa Física optante da Lei 11.941/2009 e da MP nº 449/2008

2 a 25 de MAIO/ 2011

10 a 31 de agosto/2011 – Reabertura de negociação para os optantes que perderam o prazo de consolidação.

Atenção: Não há possibilidade de fazer opção pela Lei 11941/09 ou trocar de modalidade anteriormente optada.

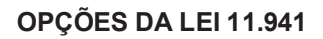

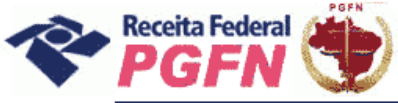

# **SUMÁRIO**

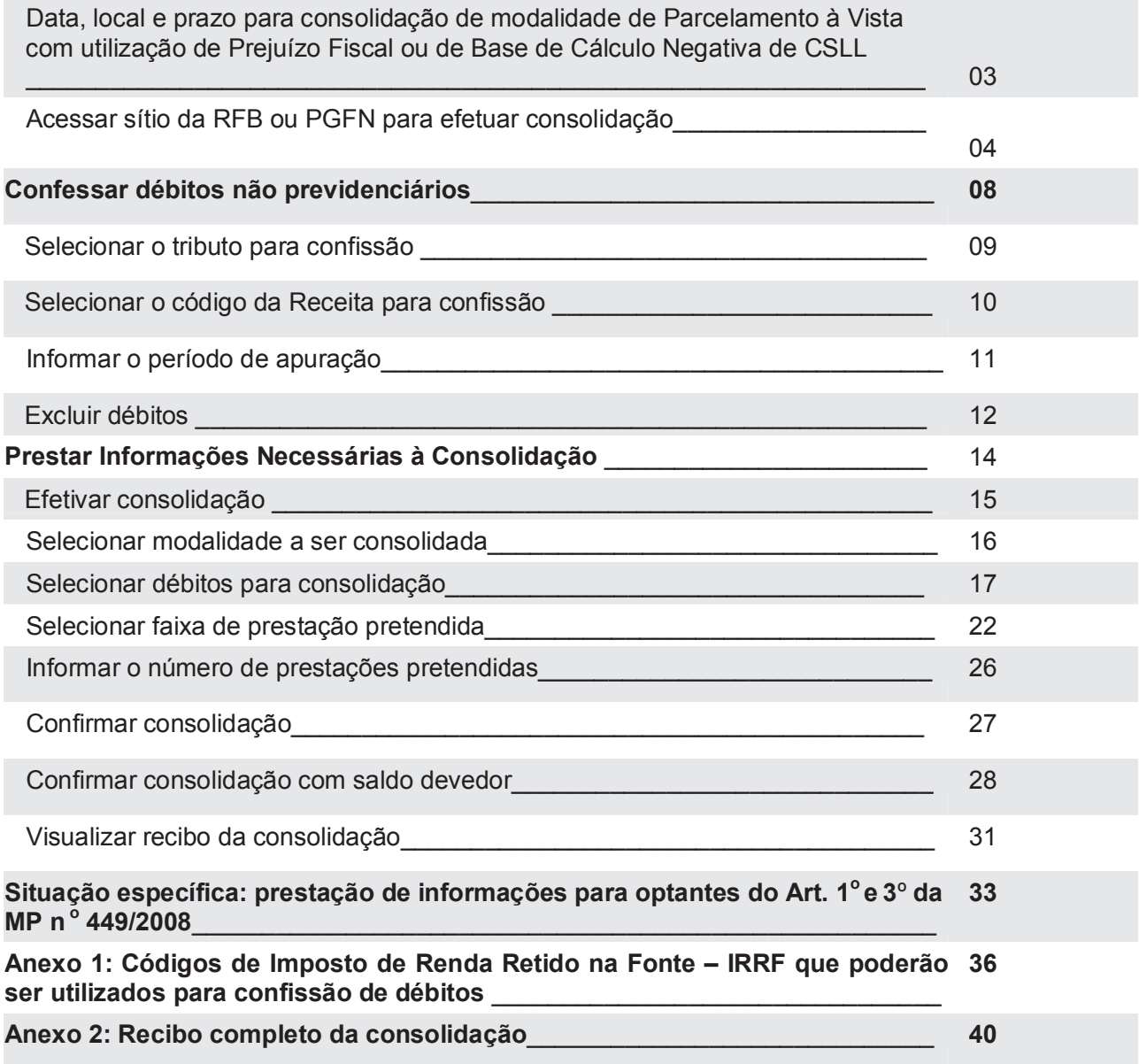

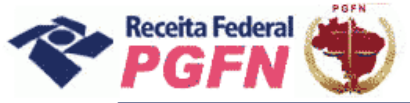

Passo a passo de consolidação da modalidade de Parcelamento de Débitos de Pessoa Física optante da Lei 11.941/2009 e da MP n0 449/2008

**OBJETIVO:** Apresentar orientações básicas à pessoa física optante pelas modalidades de Parcelamento da Lei 11.941/2009 ou pelos artigos 1º e 3º da MP nº 449/2008. Para mais informações, consulte a Portaria Conjunta PGFN/RFB nº 02/2011, que pode ser acessada no menu "Onde Encontro", opção "Parcelamento da Lei 11.941/2009", acessando o link "Legislação".

**LOCAL:** Todos os procedimentos necessários para consolidação estão disponíveis exclusivamente nos sítios da Secretaria da Receita Federal do Brasil (RFB) ou da Procuradoria-Geral da Fazenda Nacional (PGFN) na Internet, nos endereços <www.receita.fazenda.gov.br> ou <www.pgfn.gov.br>.

**PRAZO:** Consolidação até as 21 (vinte e uma) horas (horário de Brasília) do dia 25 de maio de 2011. **Reabertura de prazo para os optantes que não consolidaram de 10 de agosto até às 21h do dia 31 de agosto de 2011.**

#### *ATENÇÃO! \_\_\_\_\_\_\_\_\_\_\_\_\_\_\_\_\_\_\_\_\_\_\_\_\_\_\_\_\_\_\_\_\_\_\_\_\_\_\_\_\_\_\_\_\_\_\_\_\_\_\_\_\_\_\_\_\_\_\_\_\_\_\_\_\_\_\_\_\_\_\_\_*

**1 -** *Havendo antecipações devedoras/antecipações não pagas, não será possível concluir a consolidação. Nesse caso, o optante deverá efetuar o pagamento do saldo até - 26/08/2011, ou seja,*  em até 3 dias úteis antes do término do prazo fixado para prestar as informações, e depois refazer a *consolidação.* 

*2 - Não haverá impedimento à consolidação se as antecipações pagas – Lei n° 11.941/2009 e pagamentos – MP n° 449/2008 já forem suficientes p ara liquidar a dívida.* 

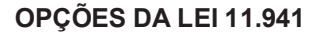

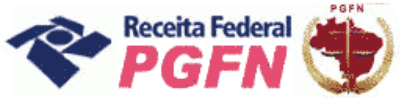

**PASSO 01** – Acessar o sítio da RFB (www.receita.fazenda.gov.br) e clicar no ícone do e-CAC ou o sítio da PGFN (www.pgfn.gov.br) e clicar em Lei 11.941/2009, inclusive o optante exclusivamente da MP 449/2008.

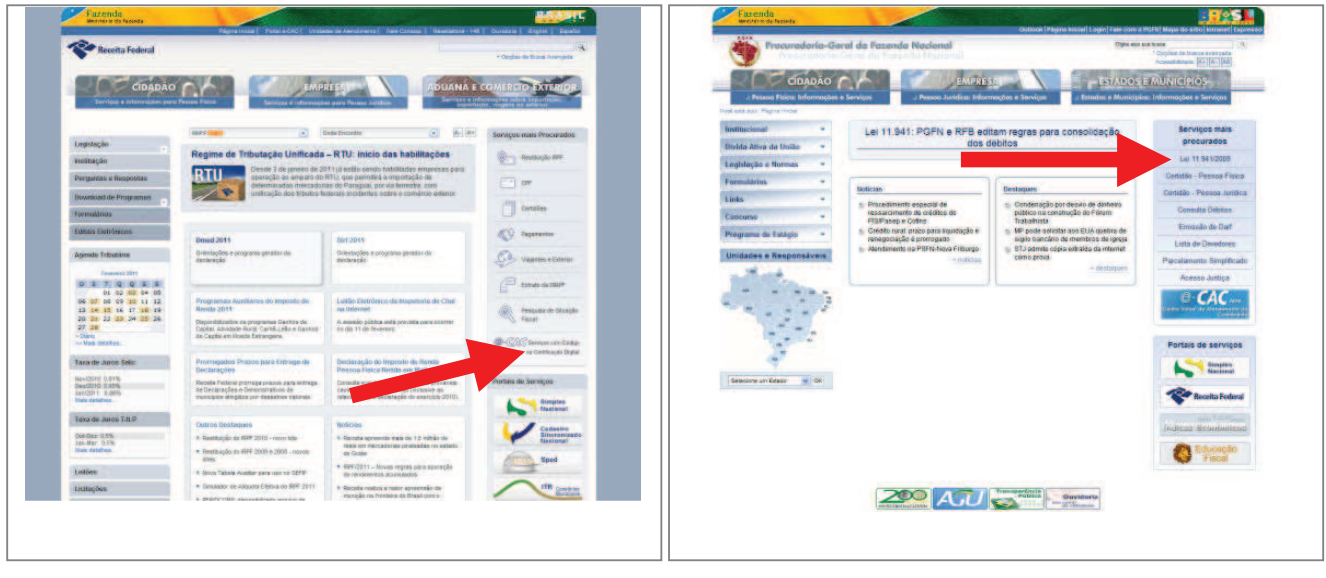

#### *ATENÇÃO! \_\_\_\_\_\_\_\_\_\_\_\_\_\_\_\_\_\_\_\_\_\_\_\_\_\_\_\_\_\_\_\_\_\_\_\_\_\_\_\_\_\_\_\_\_\_\_\_\_\_\_\_\_\_\_\_\_\_\_\_\_\_\_\_\_\_\_\_\_\_\_\_*

*Para orientações de como gerar o código de acesso selecione a opção "código de acesso" no "Onde Encontro" e clique no link com o passo a passo.* 

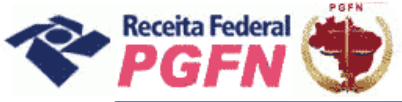

PASSO 02 - Clicar em "Acessar o Portal e-CAC" e, em seguida, informar os dados solicitados ou entre com Certificado Digital.

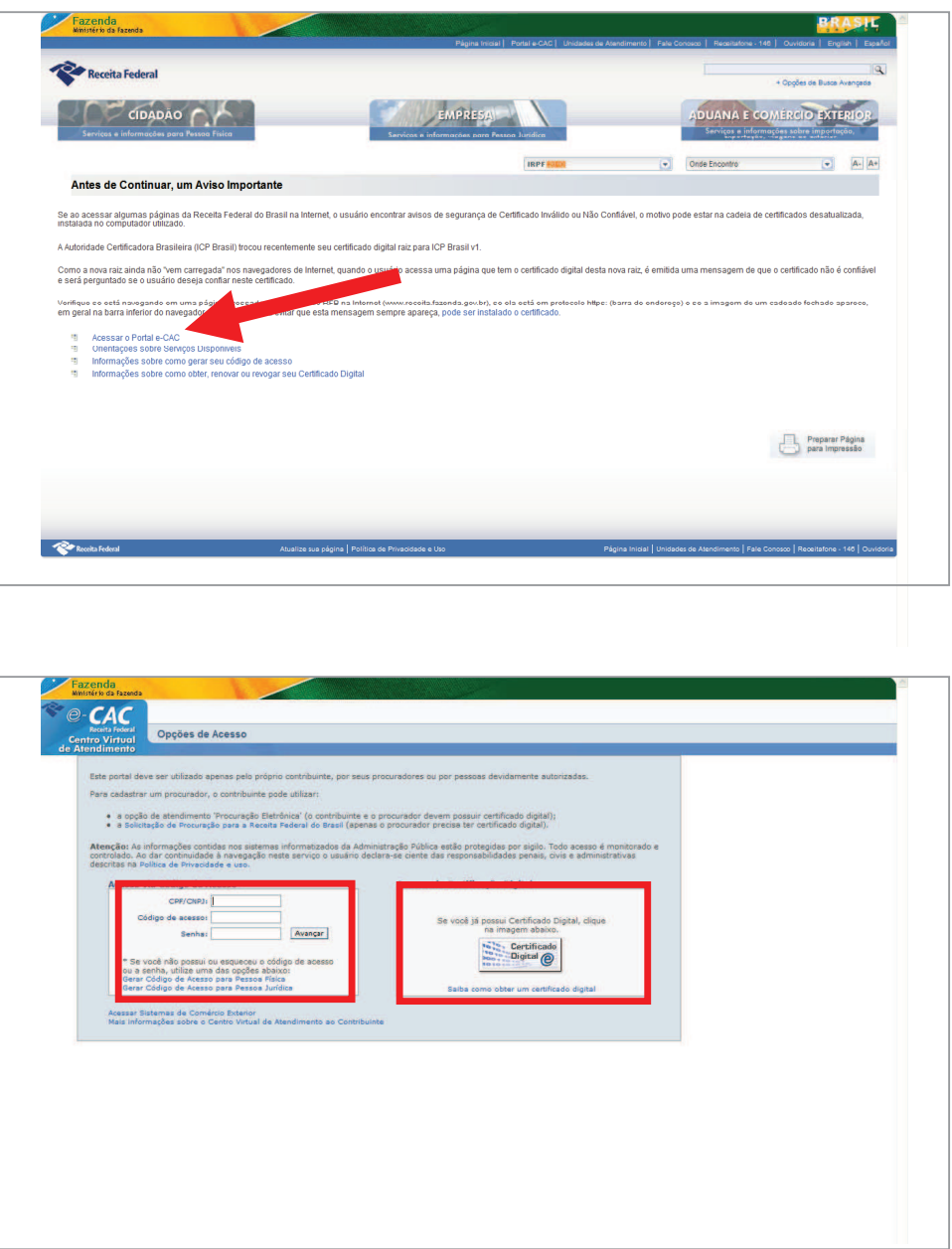

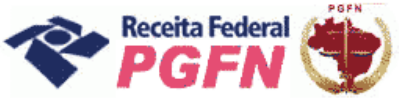

**PASSO 03** – Clicar em "Opções da Lei nº 11.941/2009", inclusive o optante exclusivamente da MP nº 449/2008.

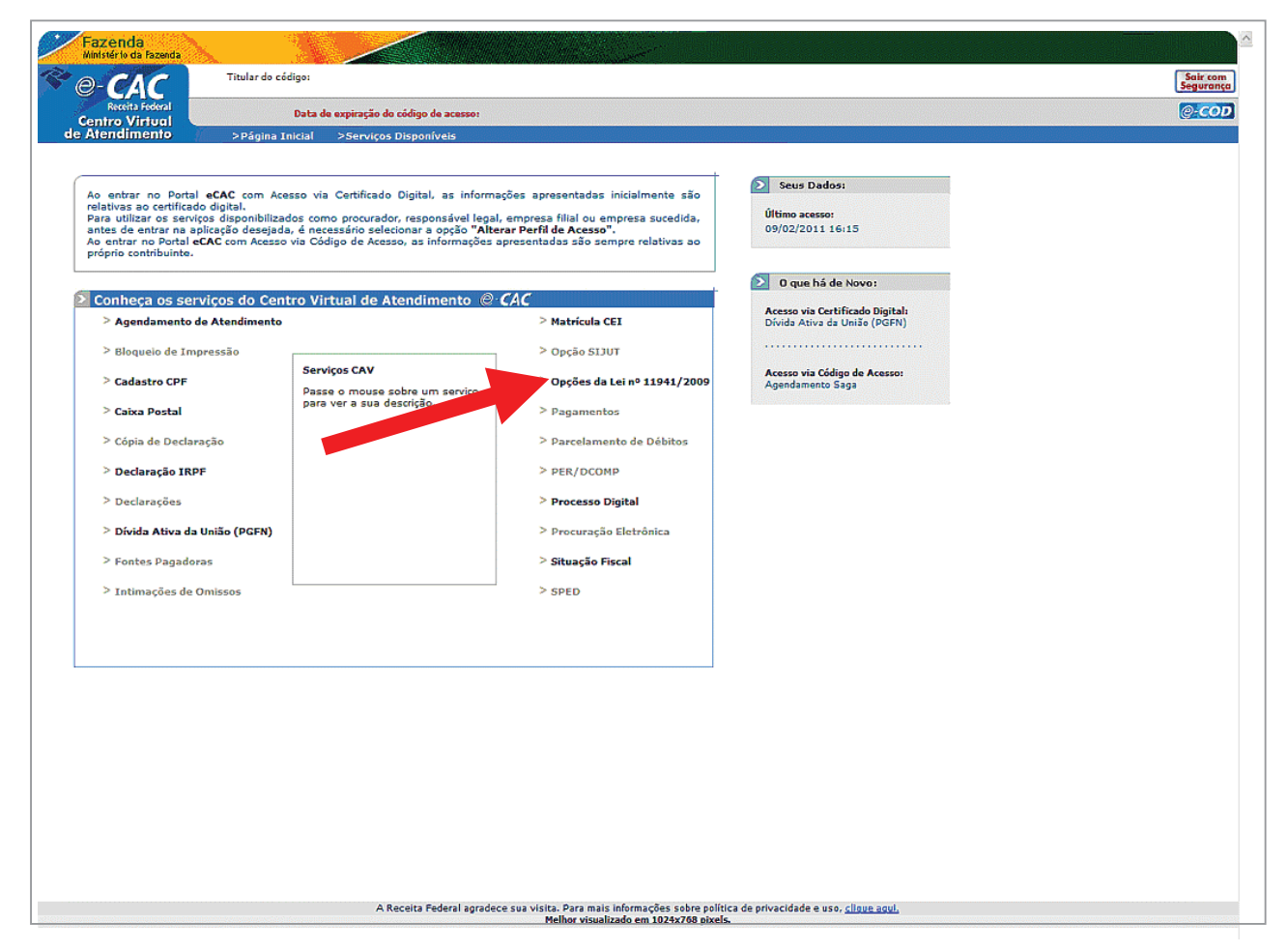

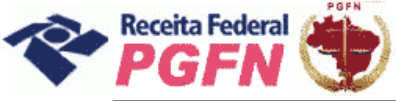

**PASSO 04** – Na página apresentada, acessar os seguintes links, se for necessário:

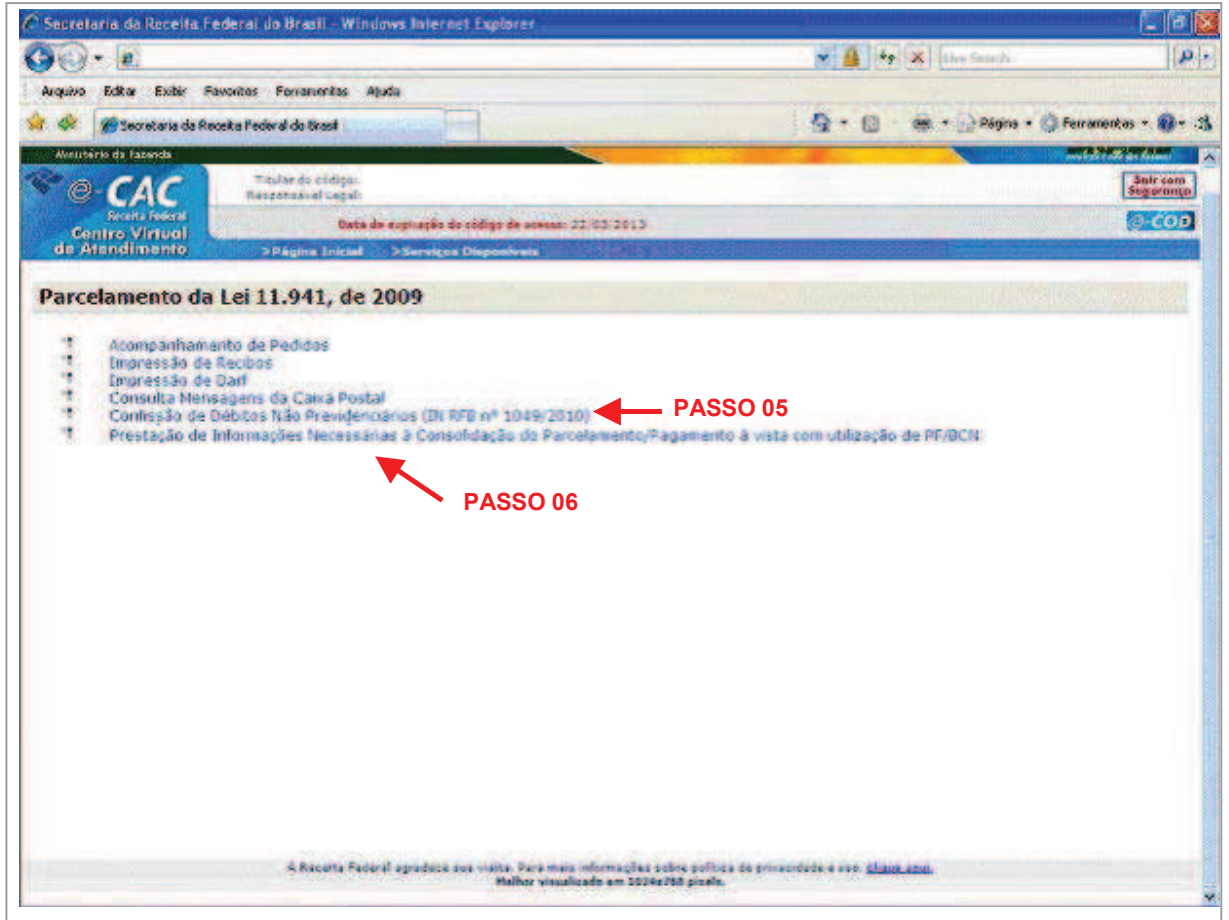

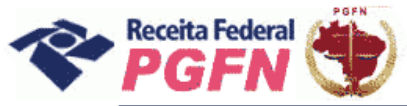

Passo a passo de consolidação da modalidade de Parcelamento de Débitos de Pessoa Física optante da Lei 11.941/2009 e da MP n0 449/2008

**PASSO 05 - "Confessar Débitos Não Previdenciários (IN RFB nº 1049/2010)":** Esta funcionalidade deve ser utilizada para inclusão de débitos de **Imposto de Renda Retido na Fonte - IRRF**, não sujeitos à entrega de declaração específica ainda não constituídos, total ou parcialmente, vencidos até 30 de novembro de 2008. O optante, INCLUSIVE O DA MP Nº 449/2008, deve clicar em "Confessar débitos" e em seguida em "Continuar".

*OBS:* Não será possível a retificação de modalidades, bem como a alteração das modalidades que tiveram sua consolidação já concluída.

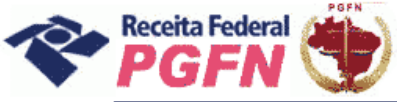

#### Passo a passo de consolidação da modalidade de Parcelamento de Débitos de Pessoa Física optante da Lei 11.941/2009 e da MP n0 449/2008

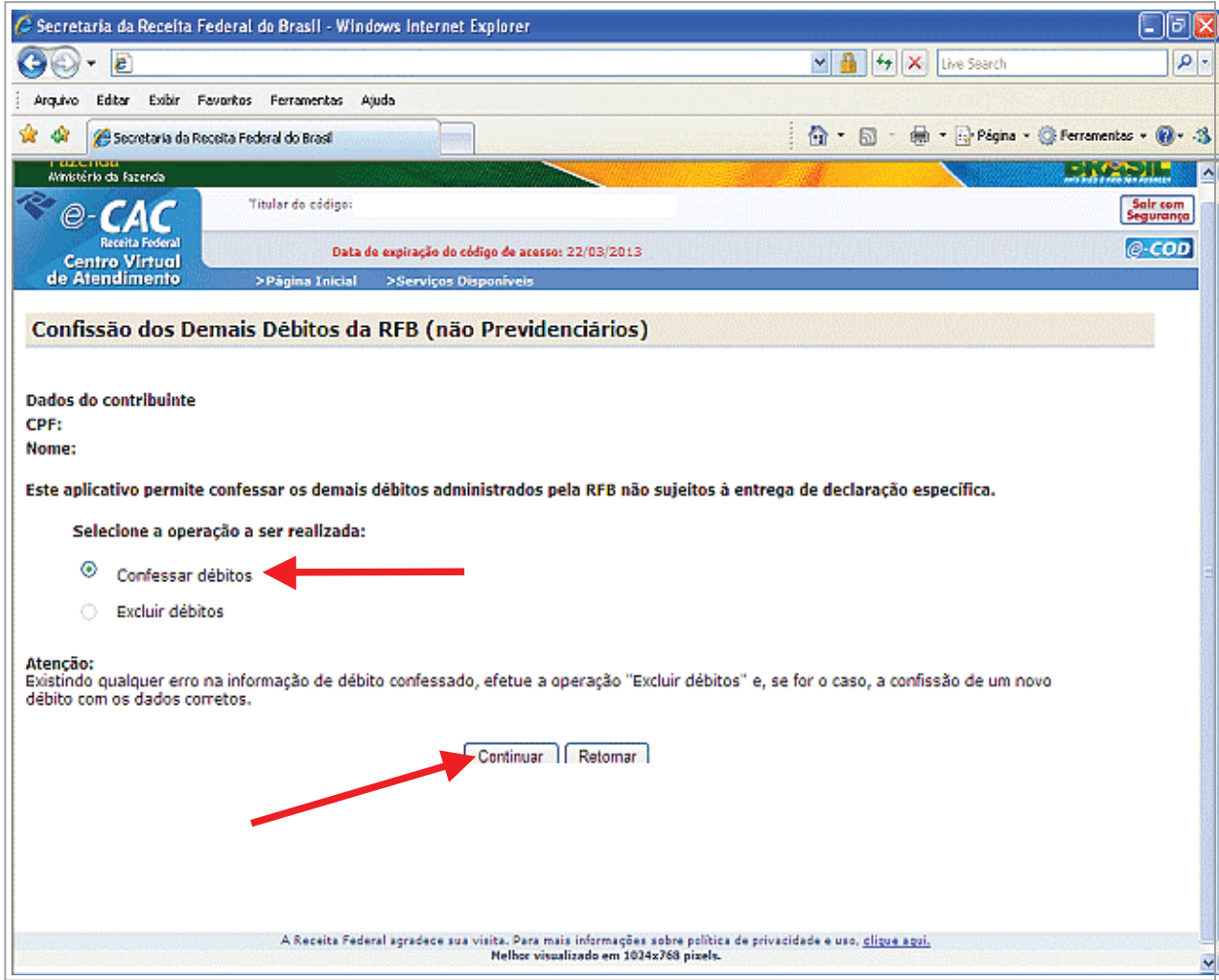

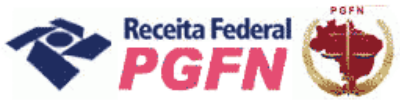

**PASSO 05.1 - "Confissão de Débitos":** Selecionar o tributo Imposto de Renda Retido na Fonte - IRRF para confissão e clicar em "Continuar".

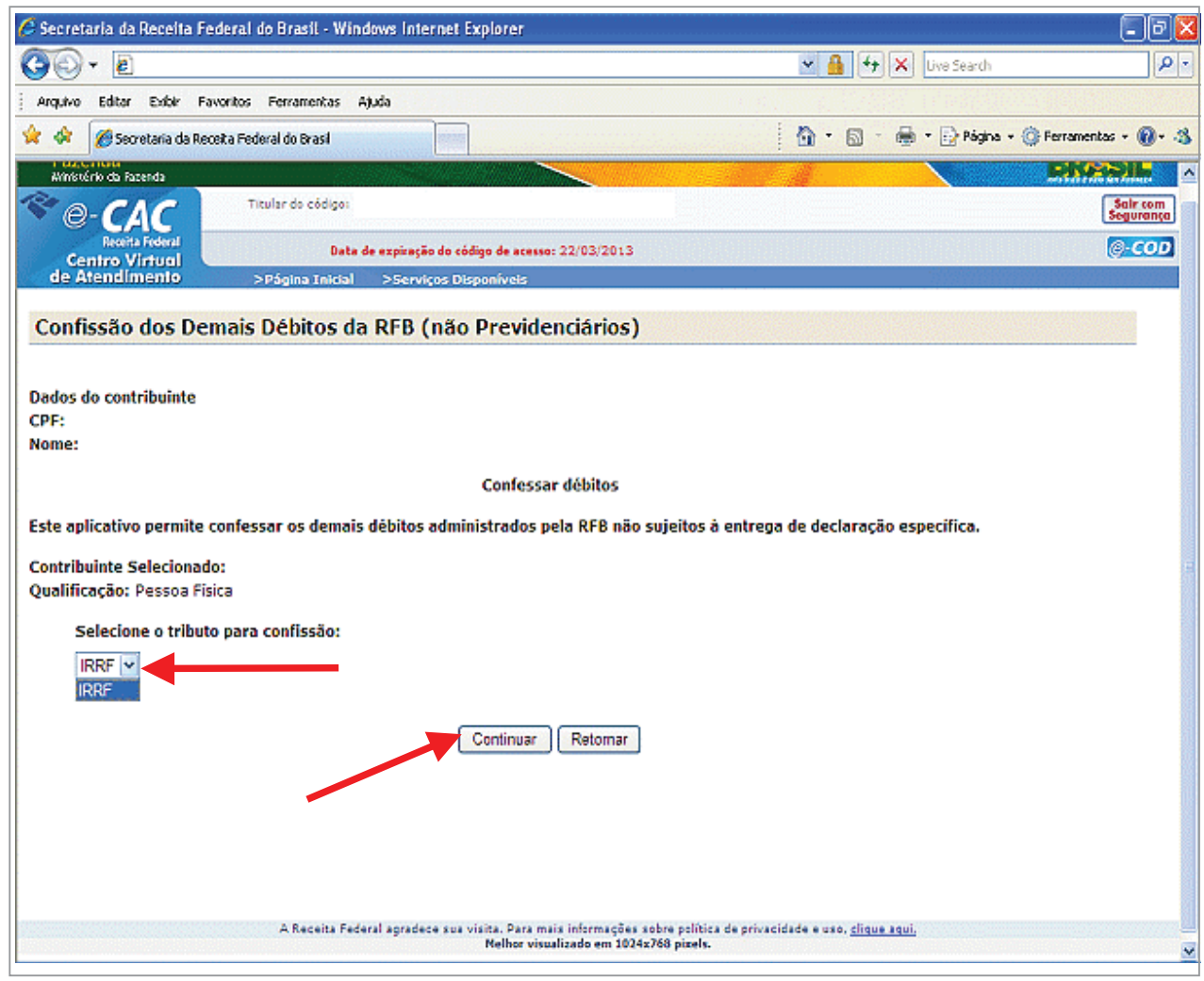

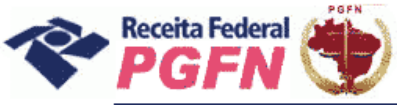

**PASSO 05.1.1 - "Confissão de Débitos":** Selecionar o Código da Receita / Denominação e Periodicidade dos débitos a serem confessados e clicar em "Continuar".

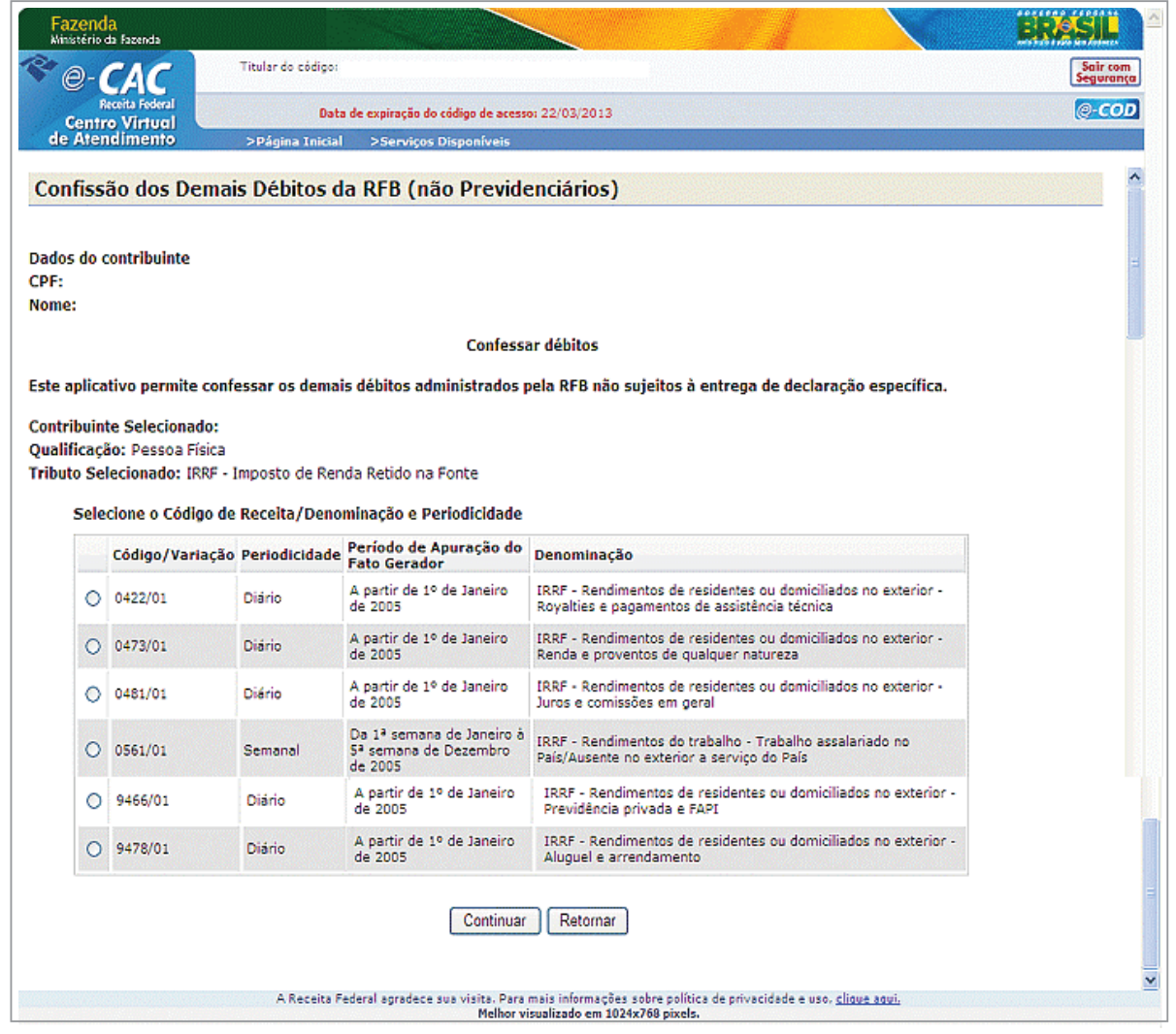

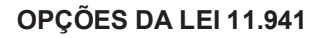

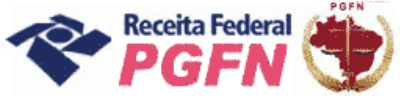

**PASSO 05.1.2 - "Confissão de Débitos":** Informar o período de apuração e o valor do débito a ser confessado e clicar em "Incluir Débito".

#### *ATENÇÃO! \_\_\_\_\_\_\_\_\_\_\_\_\_\_\_\_\_\_\_\_\_\_\_\_\_\_\_\_\_\_\_\_\_\_\_\_\_\_\_\_\_\_\_\_\_\_\_\_\_\_\_\_\_\_\_\_\_\_\_\_\_\_\_\_\_\_\_\_\_\_\_\_*

*A retificação da confissão de débitos é realizada mediante a exclusão do débito incorretamente informado pelo próprio optante. Após a exclusão, se for o caso, é possível incluir novamente o débito com os dados corretos.* 

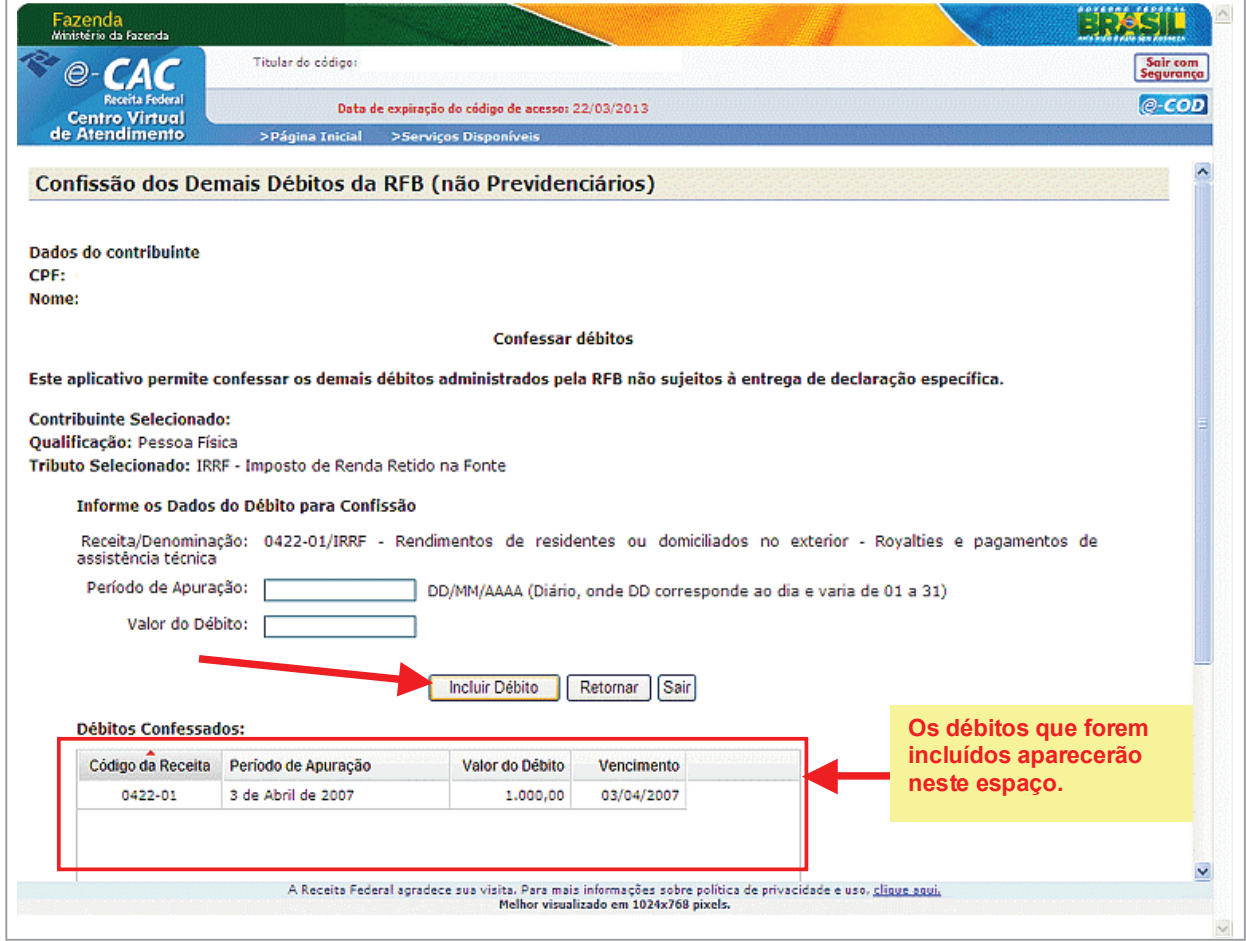

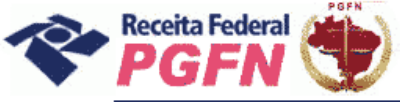

Passo a passo de consolidação da modalidade de Parcelamento de Débitos de Pessoa Física optante da Lei 11.941/2009 e da MP n0 449/2008

**PASSO 05.2 - "Excluir Débitos":** Selecionar "Excluir Débitos", para débitos que foram incluídos indevidamente pelo próprio sujeito passivo, e clicar em "Confirmar".

#### *ATENÇÃO! \_\_\_\_\_\_\_\_\_\_\_\_\_\_\_\_\_\_\_\_\_\_\_\_\_\_\_\_\_\_\_\_\_\_\_\_\_\_\_\_\_\_\_\_\_\_\_\_\_\_\_\_\_\_\_\_\_\_\_\_\_\_\_\_\_\_\_\_\_\_\_\_*

*A opção excluir só deverá ser utilizada caso o contribuinte tenha incluído débito indevidamente, por meio da funcionalidade "Confessar Débitos".*

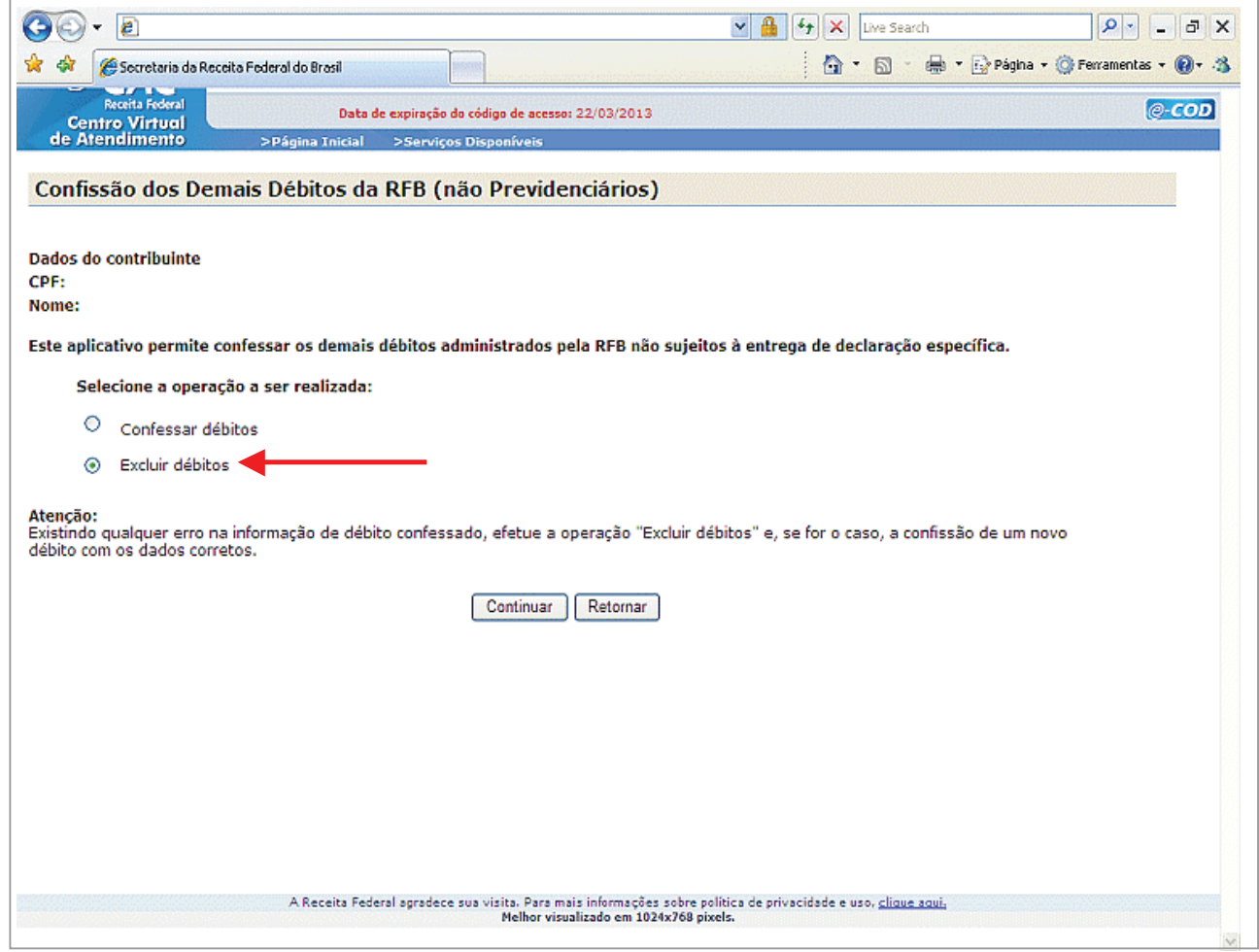

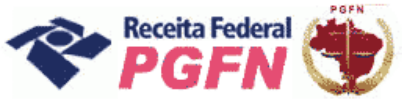

**PASSO 05.2.1 - "Excluir Débitos":** Serão apresentados os débitos incluídos pelo próprio contribuinte. Selecionar aquele a ser excluído e clicar em "Excluir Débito".

Se for o caso, efetuar a confissão de um novo débito, informando os dados corretos, na funcionalidade "Confessar Débitos".

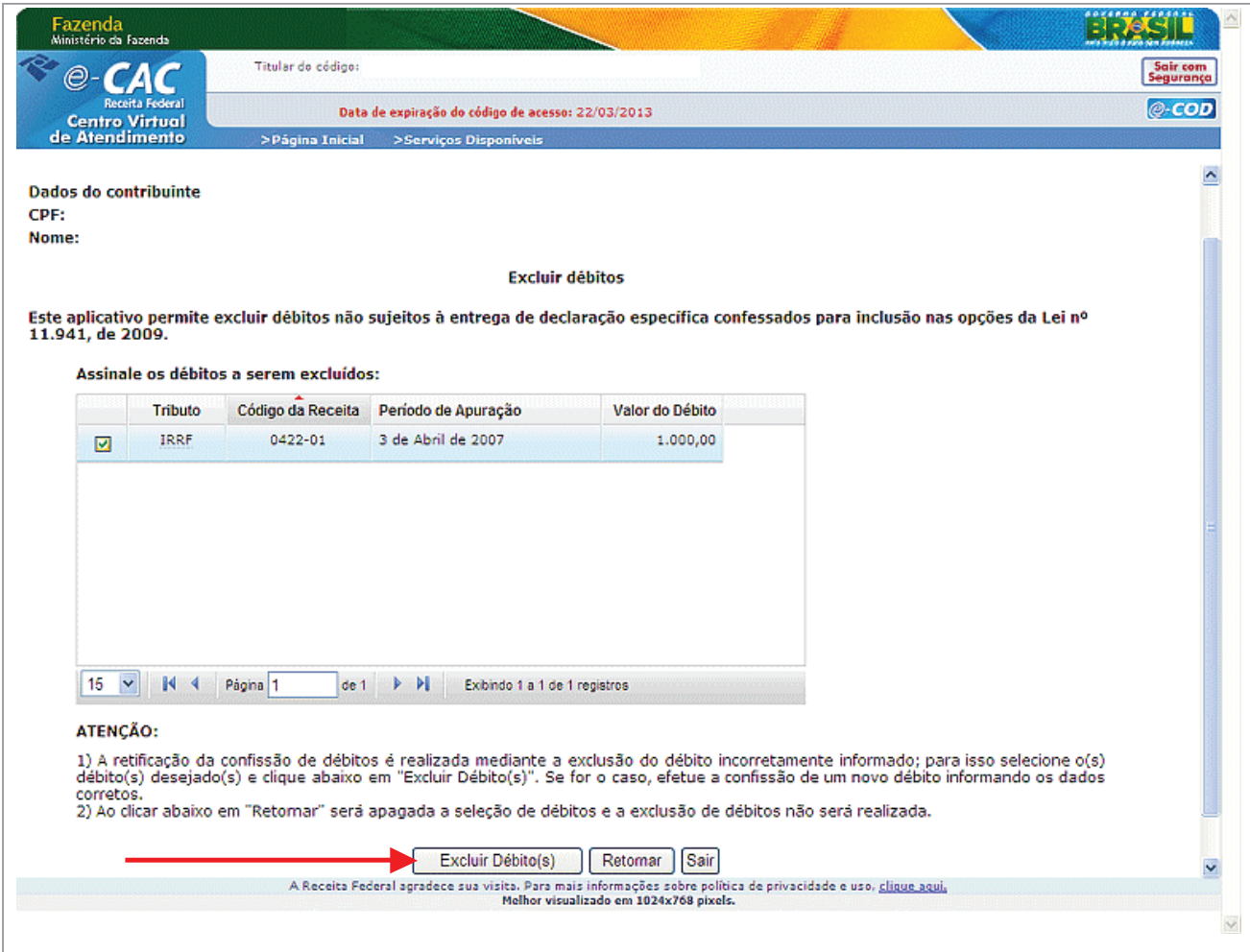

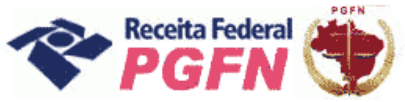

PASSO 06 - "Prestar Informações Necessárias à Consolidação do Parcelamento / Pagamento à vista - Nesta página o optante tem duas possibilidades:

- a) Simular Consolidação Apenas possibilita simular a consolidação, ou seja, apresenta os mesmos passos da opção "Efetivar Consolidação" apresentados a seguir, no entanto não permite gravar os dados, apenas imprimir o resultado da simulação.
- b) Efetivar Consolidação possibilita efetivar a consolidação.

#### **ATENÇÃO!**

Após efetivada, a consolidação não poderá mais ser alterada.

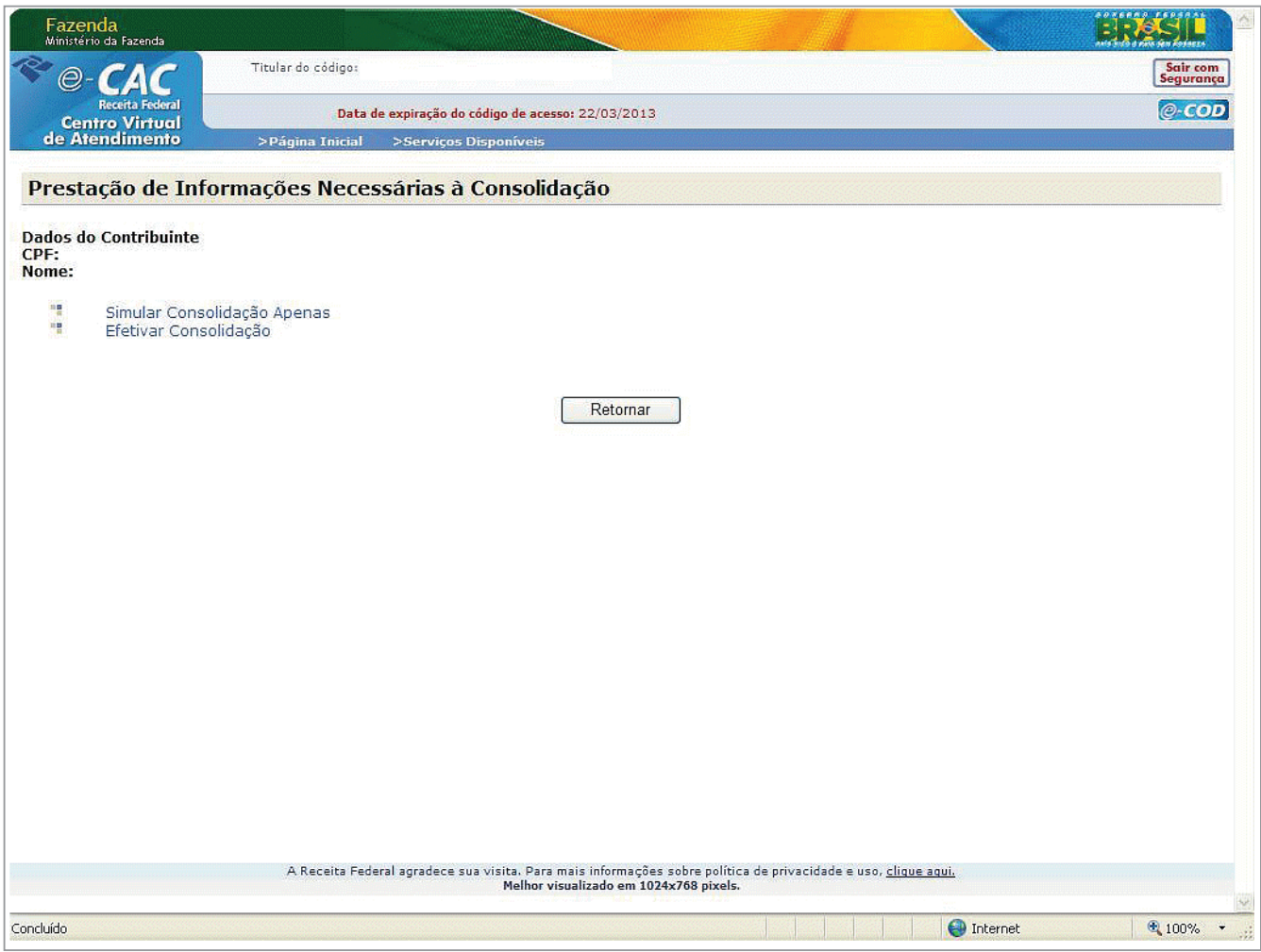

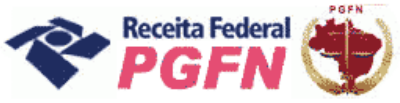

**PASSO 06.1 – Efetivar Consolidação -** Ao clicar no link "Efetivar consolidação" será apresentada a tela abaixo. Clicar em continuar e seguir os passos adiante discriminados.

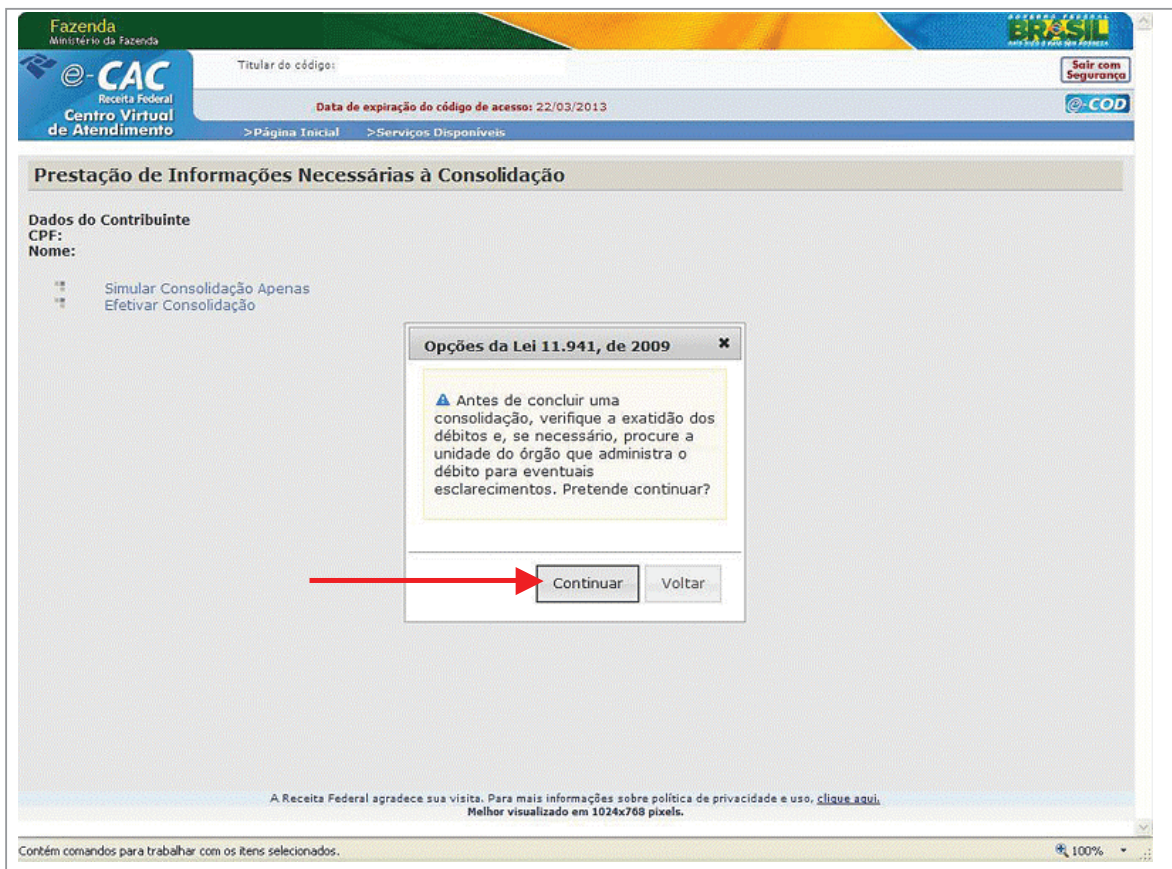

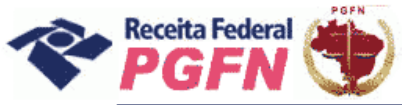

**PASSO 06.1.1– Selecionar Modalidade de Parcelamento –** Clicar na modalidade de parcelamento para prestar informações necessárias à consolidação.

#### $\bm{ATEN}$ ÇÃO!

*1. A consolidação é feita por modalidade, não por débito. Todos os débitos que se pretende consolidar por modalidade devem ser marcados. Aqueles que não forem selecionados não serão considerados na consolidação.*

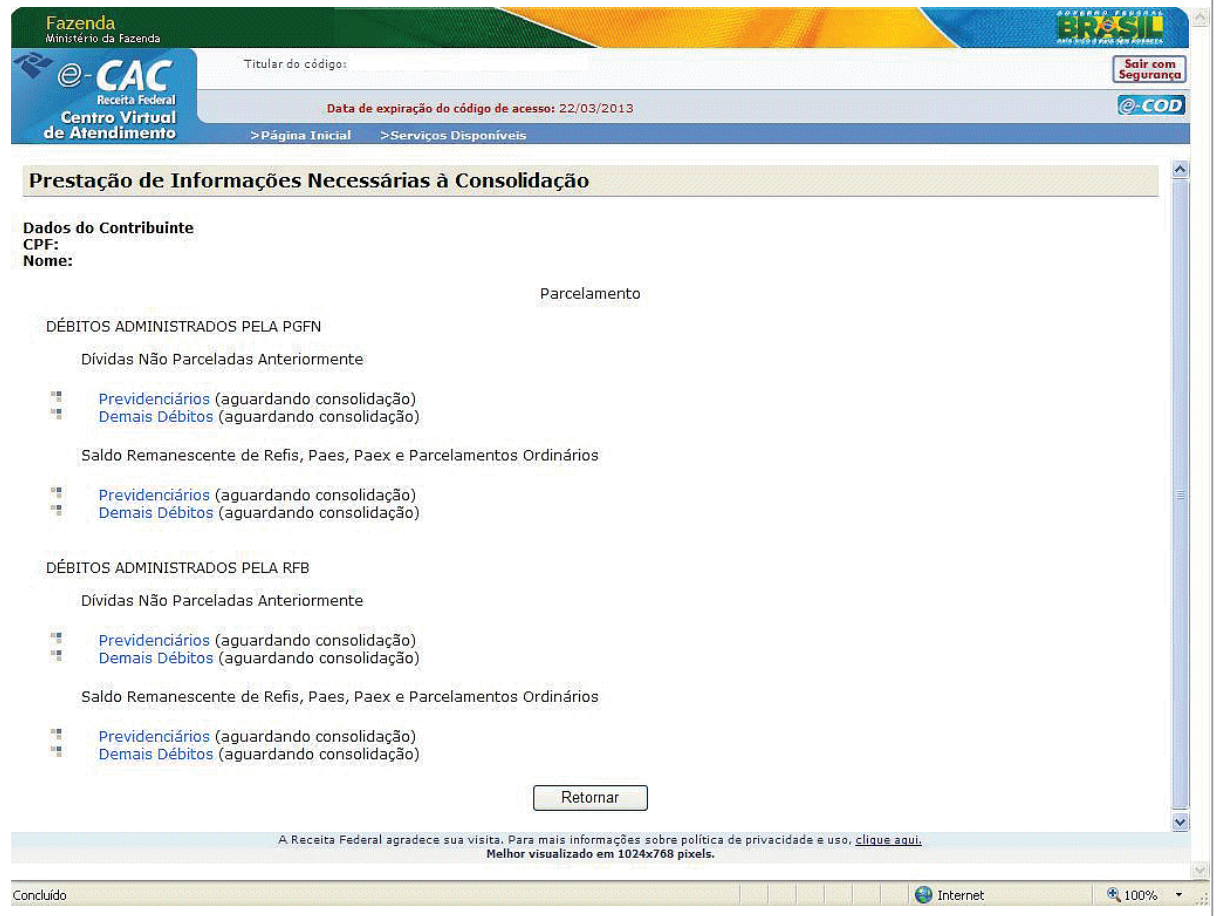

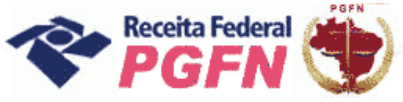

Passo a passo de consolidação da modalidade de Parcelamento de Débitos de Pessoa Física optante da Lei 11.941/2009 e da MP n0 449/2008

**PASSO 06.1.2 – Selecionar Débitos** – Serão apresentados os débitos parceláveis passíveis de consolidação, inclusive os de Imposto de Renda Retido na Fonte – IRRF, incluídos por meio do link "Confissão de débitos não previdenciários (IN RFB nº1049/2010)" e os com exigibilidade suspensa. Selecionar apenas os débitos que deseja parcelar. Clicar em "Continuar".

#### *ATENÇÃO! \_\_\_\_\_\_\_\_\_\_\_\_\_\_\_\_\_\_\_\_\_\_\_\_\_\_\_\_\_\_\_\_\_\_\_\_\_\_\_\_\_\_\_\_\_\_\_\_\_\_\_\_\_\_\_\_\_\_\_\_\_\_\_\_\_\_\_\_\_\_\_\_*

*1. Para débitos selecionados que estejam com exigibilidade suspensa por medida judicial, por impugnação ou recurso administrativo será apresentada a mensagem "A inclusão de débitos que esteja com exigibilidade suspensa por medida judicial, impugnação ou recurso administrativo implicará confissão irretratável da dívida e a renúncia ao direito de discussão na esfera administrativa ou judicial.* 

*2. O contribuinte deverá efetuar a desistência na forma prevista no art.13 da Portaria Conjunta PGFN/RFB nº 6, de 2009, até o último dia útil do mês subsequente à ciência do deferimento da respectiva modalidade de parcelamento com utilização de PF/BCN (art.13 da Portaria Conjunta PGFN/RFB n.2, de 2001).* 

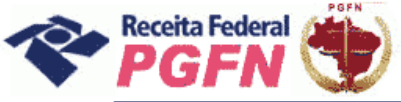

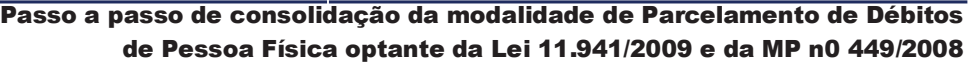

**Exemplo 01** – Tela de Débitos Administrados pela PGFN – Dívidas Não Parceladas Anteriormente – Demais Débitos

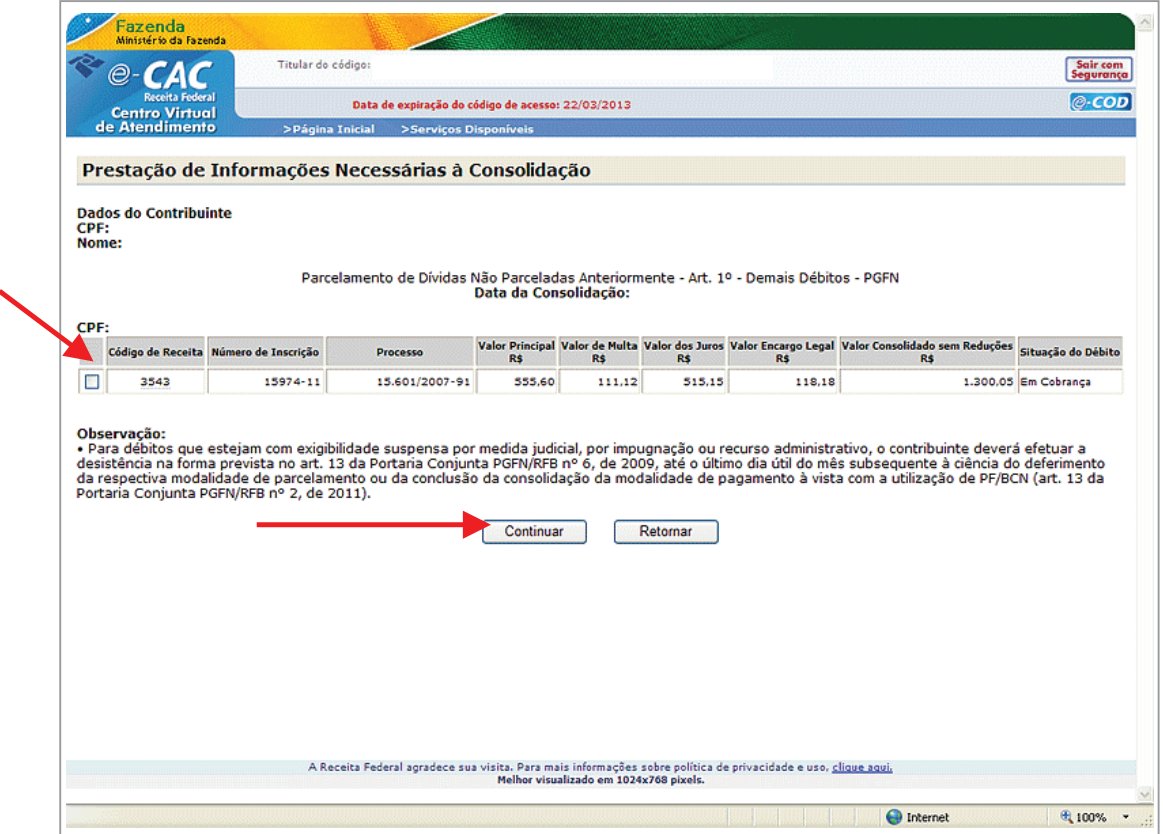

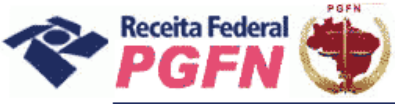

↖

#### Passo a passo de consolidação da modalidade de Parcelamento de Débitos de Pessoa Física optante da Lei 11.941/2009 e da MP n0 449/2008

**Exemplo 02** – Tela de Débitos Administrados pela PGFN – Saldo Remanescente dos Programas Refis, Paes, Paex e Parcelamentos Ordinários

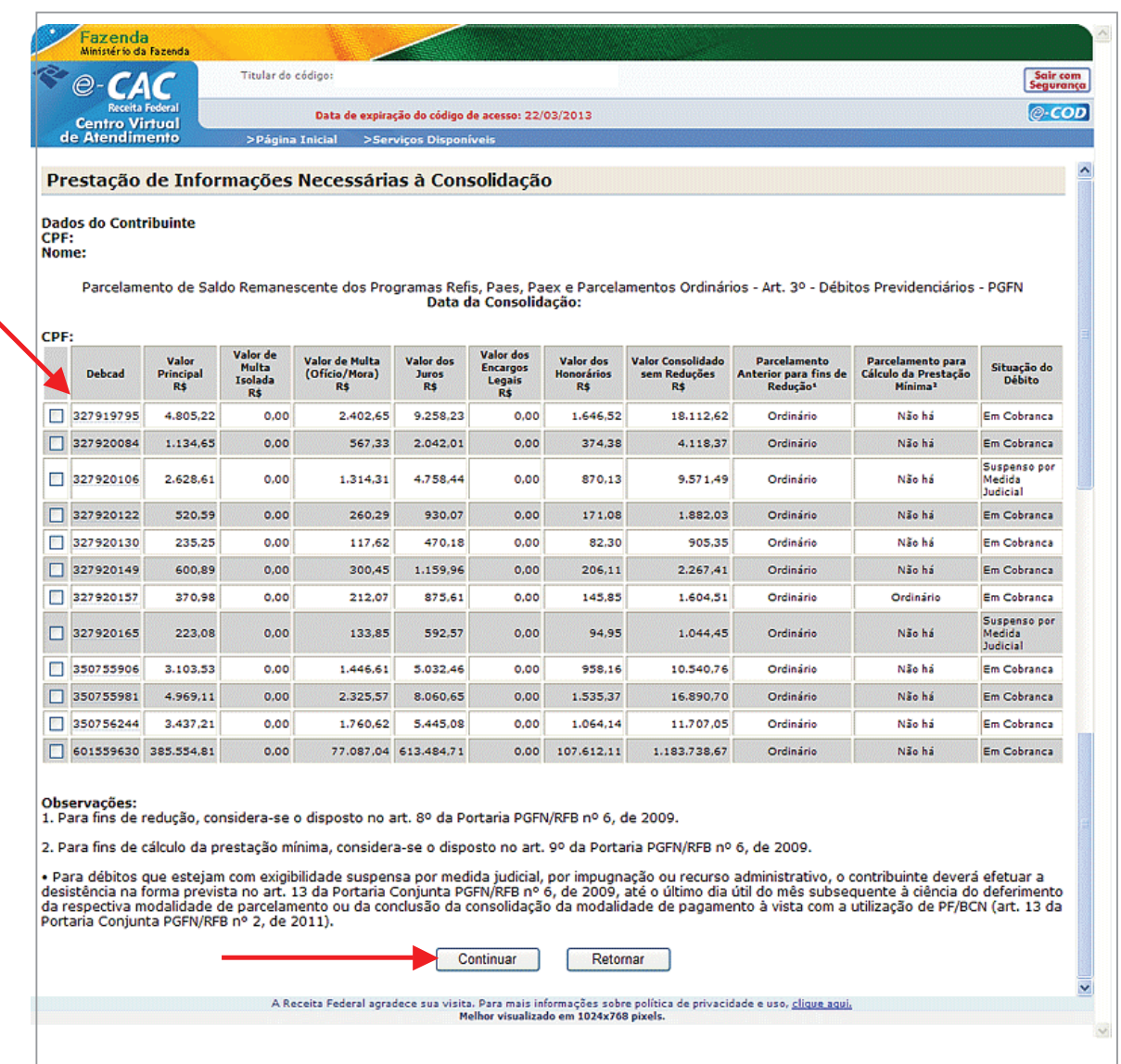

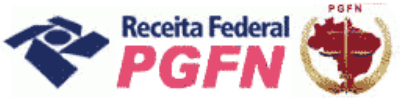

**Exemplo 03** – Tela de Débitos Administrados pela RFB – Dívidas Não Parceladas Anteriormente – Demais Débitos

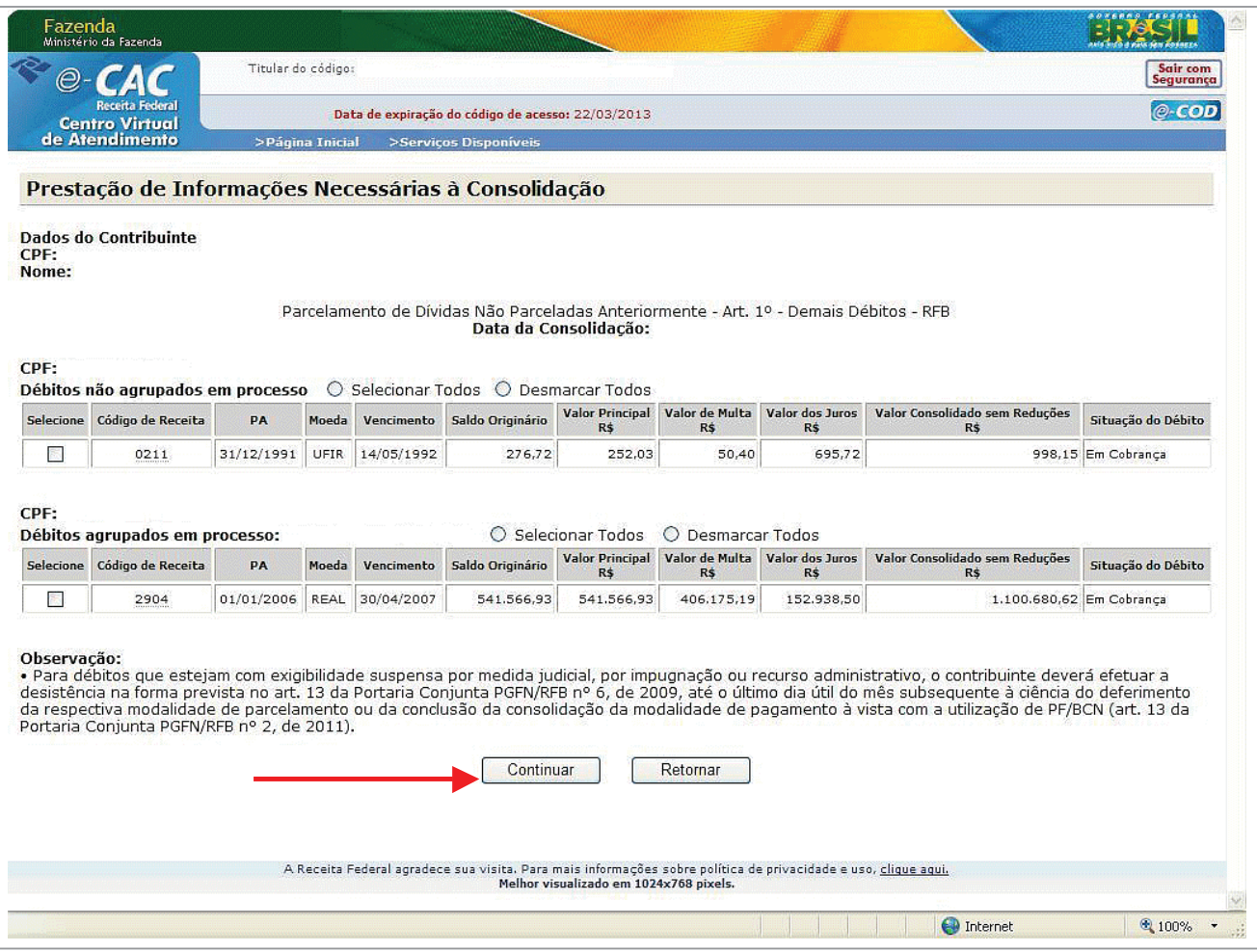

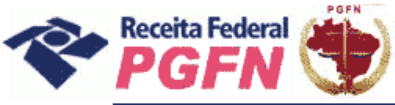

**Exemplo 04** – Tela de Débitos Administrados pela RFB – Saldo Remanescente dos Programas Refis, Paes, Paex e Parcelamentos Ordinários

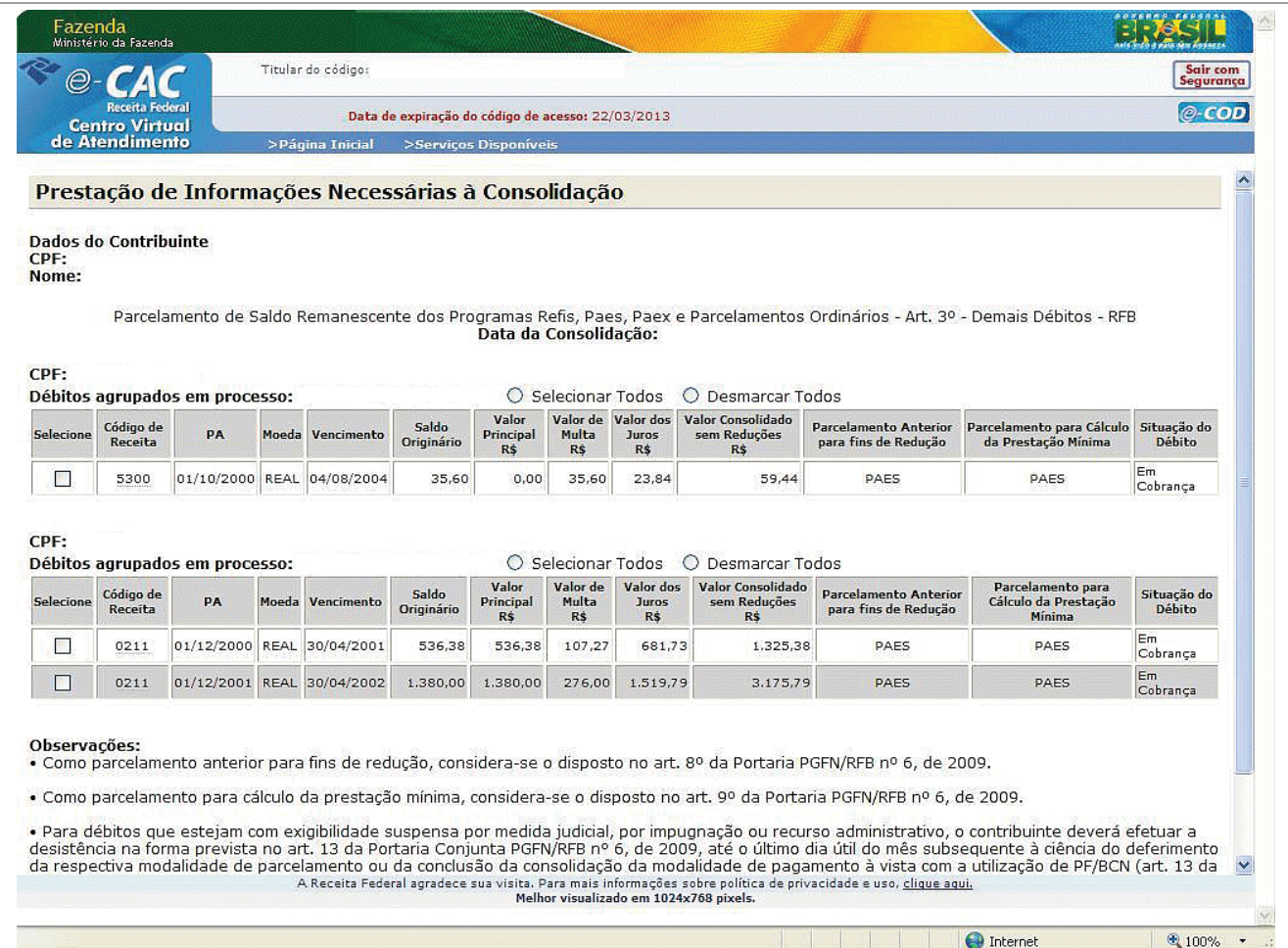

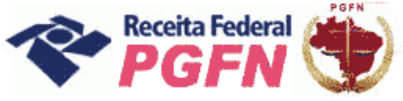

Passo a passo de consolidação da modalidade de Parcelamento de Débitos de Pessoa Física optante da Lei 11.941/2009 e da MP n0 449/2008

**PASSO 06.1.3 – Selecionar Faixa de Prestação Pretendida** – A página seguinte apresentará as faixas de prestação disponíveis para escolha do optante e as reduções correspondentes a cada faixa.

#### *ATENÇÃO! \_\_\_\_\_\_\_\_\_\_\_\_\_\_\_\_\_\_\_\_\_\_\_\_\_\_\_\_\_\_\_\_\_\_\_\_\_\_\_\_\_\_\_\_\_\_\_\_\_\_\_\_\_\_\_\_\_\_\_\_\_\_\_\_\_\_\_\_\_\_\_\_*

*Quanto menor a faixa de prestações escolhida maior a redução recebida.*

**Exemplo 01** – Tela de Débitos Administrados pela PGFN – Dívidas Não Parceladas Anteriormente

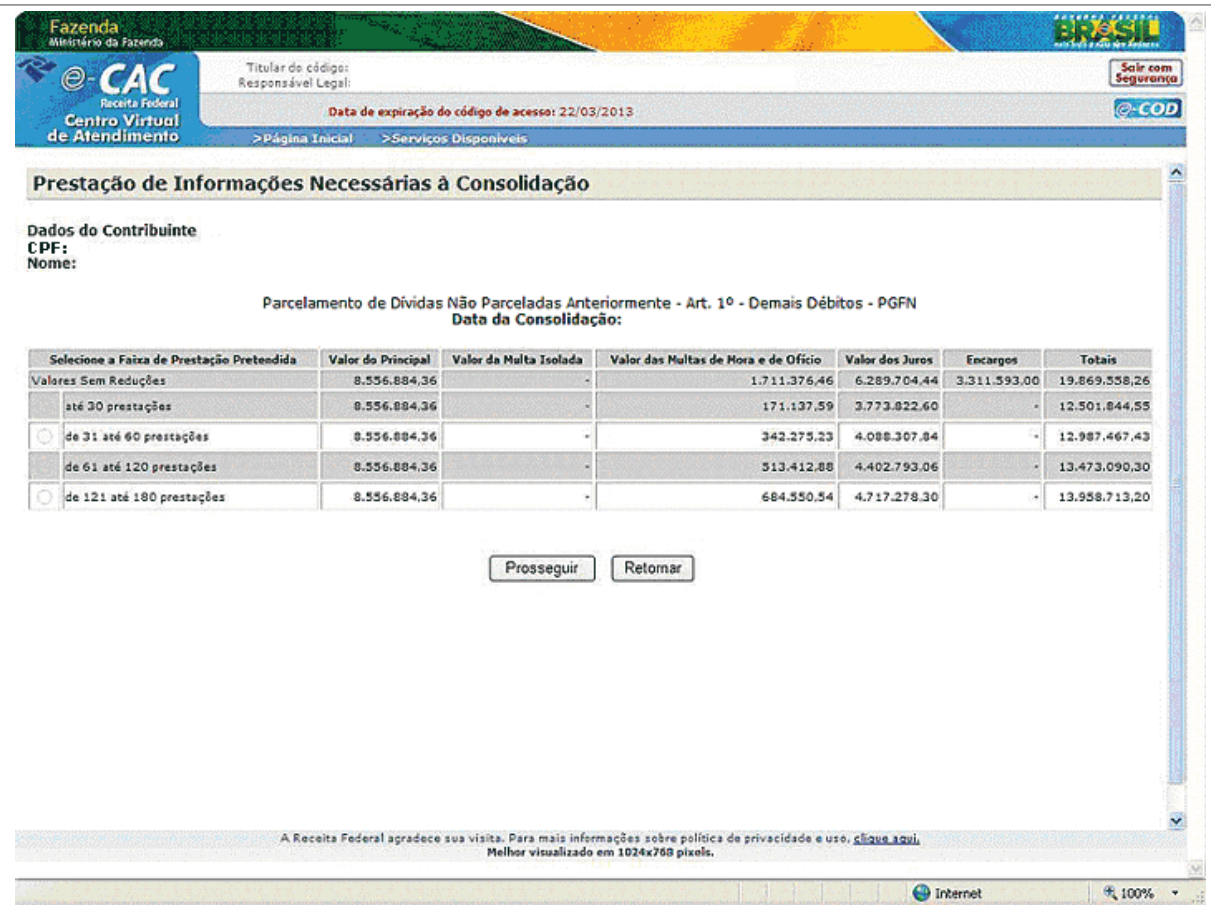

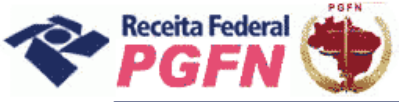

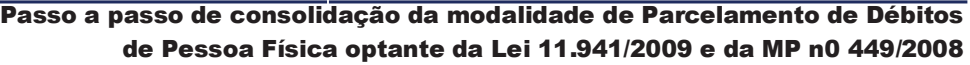

**Exemplo 02** – Tela de Débitos Administrados pela PGFN – Dívidas Parceladas Anteriormente (Refis, Paes, Paex e Parcelamento Ordinário)

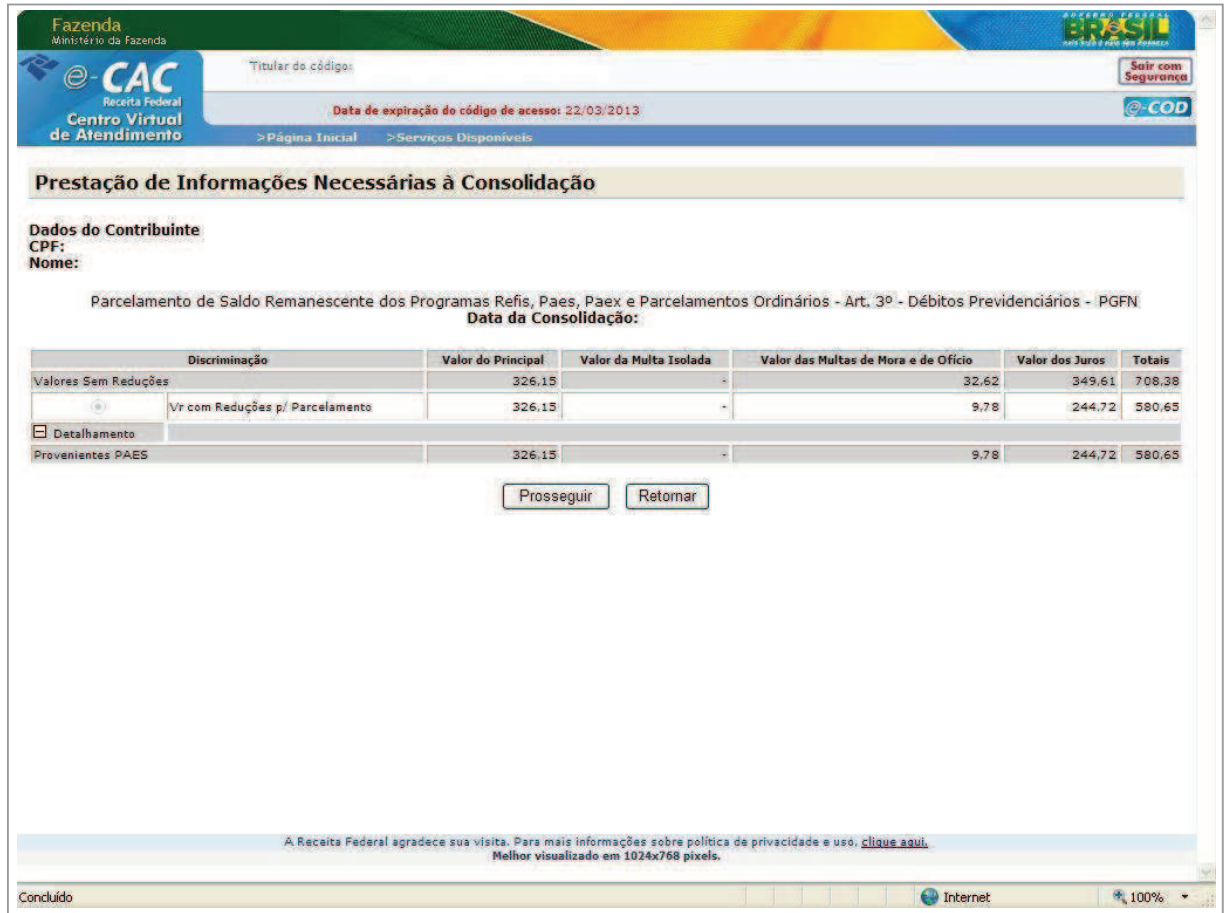

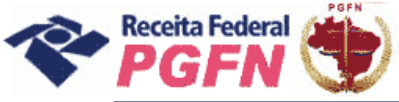

**Exemplo 03** – Tela de Débitos Administrados pela RFB – Dívidas Não Parceladas Anteriormente

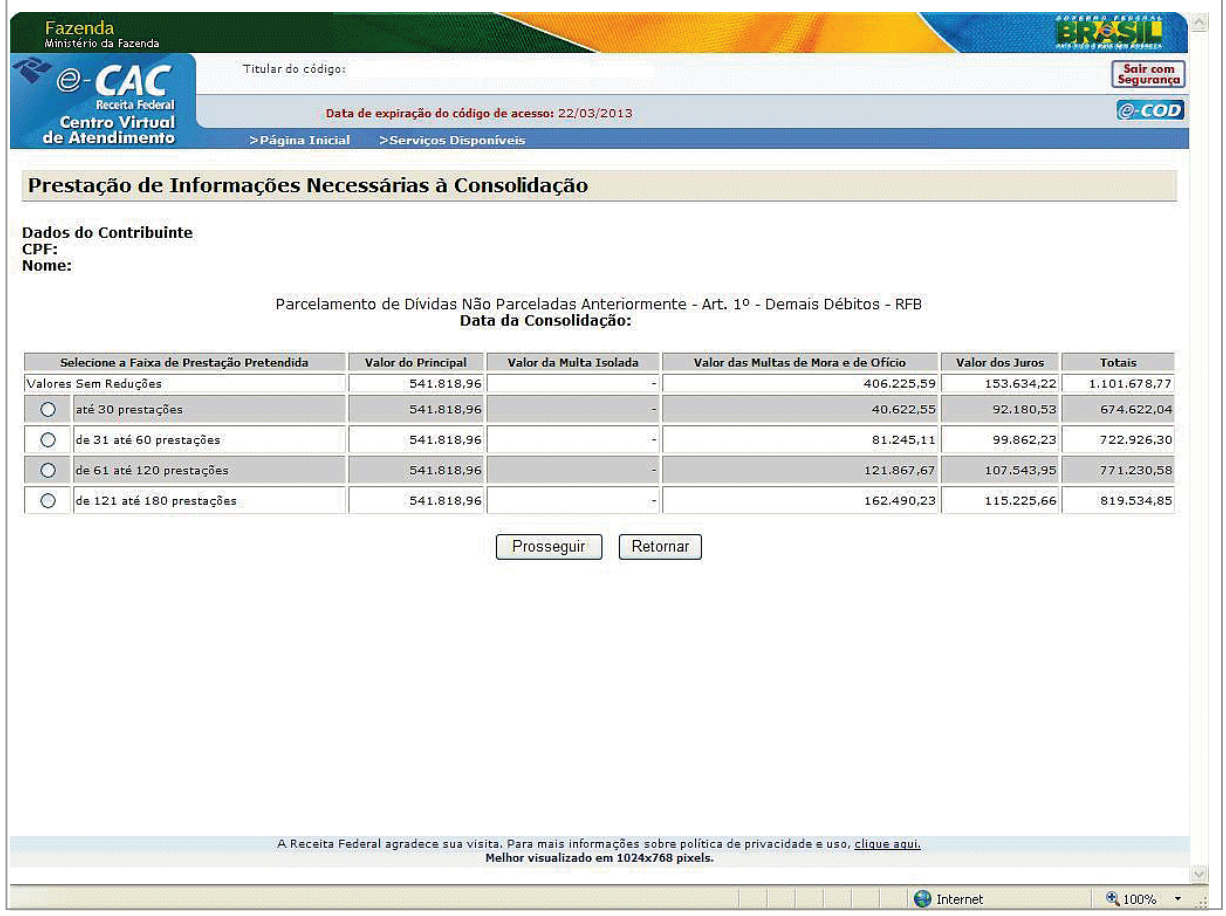

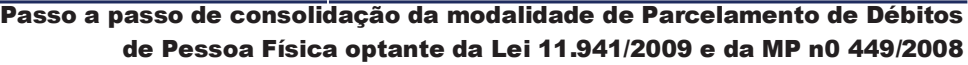

**Exemplo 04** – Tela de Débitos Administrados pela RFB – Dívidas Parceladas Anteriormente (Refis, Paes, Paex e Parcelamento Ordinário)

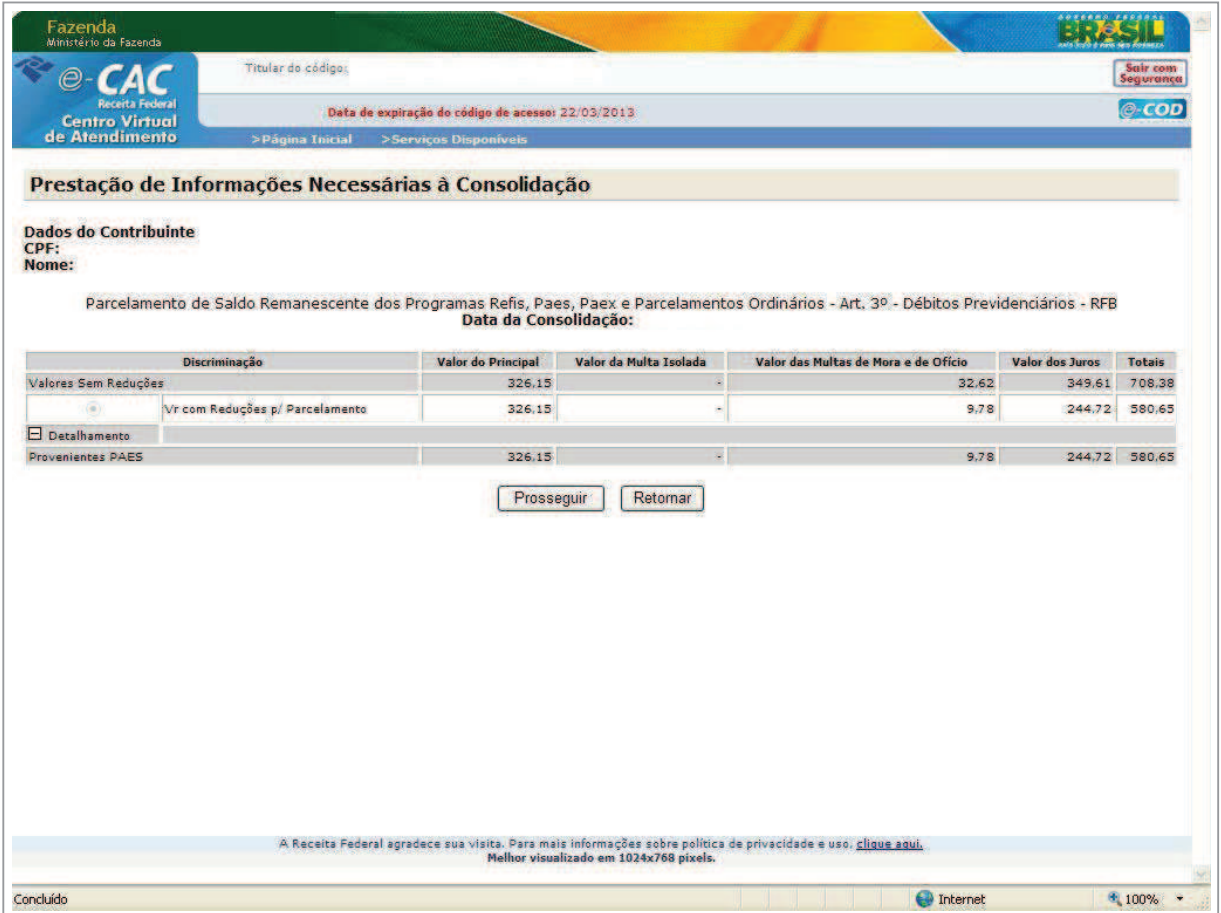

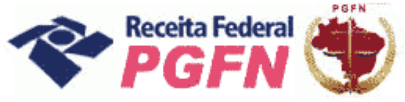

Passo a passo de consolidação da modalidade de Parcelamento de Débitos de Pessoa Física optante da Lei 11.941/2009 e da MP n0 449/2008

**PASSO 06.1.4 – Informar número de prestações pretendidas** – O optante deve informar a quantidade de parcelas pretendidas, dentro da faixa de prestações pré-selecionada e clicar em calcular. Em seguida serão apresentados quadros demonstrativos dos valores indicando o número de prestações remanescentes, ou seja, o resultado do número de Parcelas Pretendidas, deduzindo o número de Antecipações Pagas.

#### *ATENÇÃO! \_\_\_\_\_\_\_\_\_\_\_\_\_\_\_\_\_\_\_\_\_\_\_\_\_\_\_\_\_\_\_\_\_\_\_\_\_\_\_\_\_\_\_\_\_\_\_\_\_\_\_\_\_\_\_\_\_\_\_\_\_\_\_\_\_\_\_\_\_\_\_\_*

*Para alterar a faixa de prestação pretendida, clicar em "Retornar".*

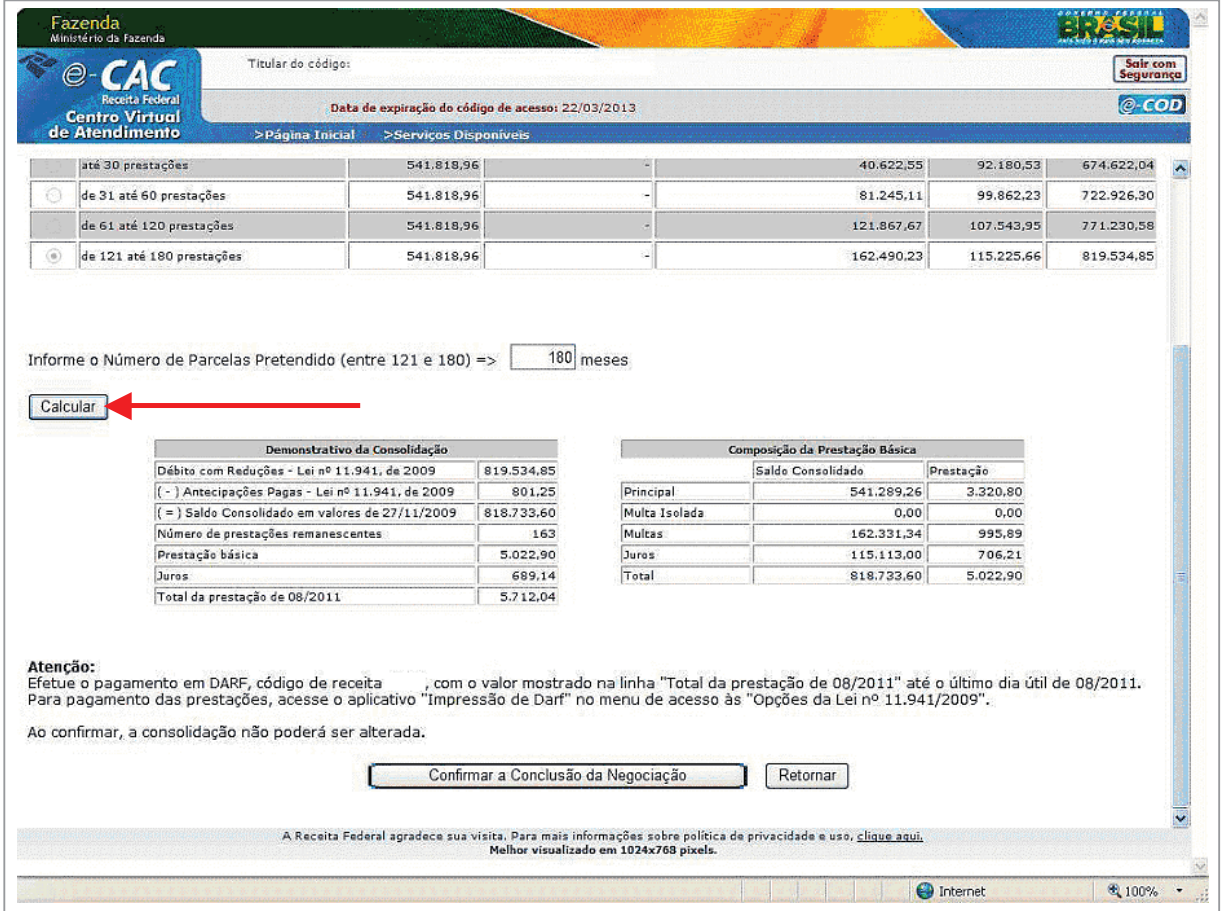

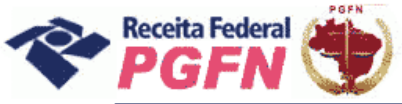

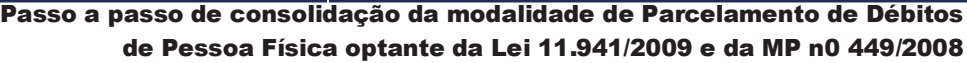

**PASSO 06.1.5 – "Confirmar Consolidação" –** Escolhida a opção de prestação, clicar em "Confirmar a Conclusão da Negociação".

![](_page_27_Picture_59.jpeg)

![](_page_28_Picture_1.jpeg)

Passo a passo de consolidação da modalidade de Parcelamento de Débitos de Pessoa Física optante da Lei 11.941/2009 e da MP n0 449/2008

PASSO 06.1.5.1 - "Confirmar Consolidação" com Saldo Devedor - Havendo saldo devedor, não será possível concluir a consolidação, sendo exibida mensagem apresentada na tela abaixo. Ao clicar em "Ok", automaticamente será direcionado para Simulação de Consolidação. Após identificada a razão impeditiva à consolidação, retornar ao link "Efetivar Consolidação" para refazê-la.

![](_page_28_Picture_55.jpeg)

![](_page_29_Picture_1.jpeg)

#### *ATENÇÃO! \_\_\_\_\_\_\_\_\_\_\_\_\_\_\_\_\_\_\_\_\_\_\_\_\_\_\_\_\_\_\_\_\_\_\_\_\_\_\_\_\_\_\_\_\_\_\_\_\_\_\_\_\_\_\_\_\_\_\_\_\_\_\_\_\_\_\_\_\_\_\_\_*

*1 - Identificada existência antecipações devidas/não pagas, o optante deve efetuar o pagamento em DARF, no código constante na Mensagem "Atenção" da tela, até 26/08/2011, ou seja, em até 3 dias úteis antes do término do prazo fixado para prestar as informações. Depois deve refazer a consolidação.* 

*2 - Não haverá impedimento à consolidação se as antecipações pagas – Lei n° 11.941/2009 e pagamentos – MP n° 449/2008 - já forem suficientes para liquidar a dívida.*

![](_page_29_Picture_70.jpeg)

![](_page_30_Picture_0.jpeg)

![](_page_30_Picture_2.jpeg)

**PASSO 06.1.6 – "Conclusão da Consolidação"**– A tela a seguir apresenta mensagem de que a consolidação foi efetuada com sucesso e disponibiliza a opção "Visualizar Recibo".

![](_page_30_Picture_43.jpeg)

![](_page_31_Picture_0.jpeg)

![](_page_31_Picture_1.jpeg)

**PASSO 06.1.7 – Visualizar Recibo da Consolidação**– A tela apresentada ao clicar no botão "Visualizar Recibo" permite impressão ou gravação em PDF.

![](_page_31_Picture_45.jpeg)

![](_page_32_Picture_0.jpeg)

#### Passo a passo de consolidação da modalidade de Parcelamento de Débitos de Pessoa Física optante da Lei 11.941/2009 e da MP n0 449/2008

#### *ATENÇÃO! \_\_\_\_\_\_\_\_\_\_\_\_\_\_\_\_\_\_\_\_\_\_\_\_\_\_\_\_\_\_\_\_\_\_\_\_\_\_\_\_\_\_\_\_\_\_\_\_\_\_\_\_\_\_\_\_\_\_\_\_\_\_\_\_\_\_\_\_\_\_\_\_*

*Caso o optante tenha outra modalidade de parcelamento ainda não consolidada, como no exemplo da tela abaixo, será necessário refazer os passos da consolidação para a outra dívida.* 

![](_page_32_Picture_49.jpeg)

![](_page_33_Picture_1.jpeg)

Passo a passo de consolidação da modalidade de Parcelamento de Débitos de Pessoa Física optante da Lei 11.941/2009 e da MP n0 449/2008

**PASSO 07 – Imprimir DARF das Modalidades Consolidadas:** Após realizada consolidação, retornar à página inicial (apresentada no passo 04) , selecionar o link "Impressão de Darf" e imprimir o Darf correspondente às modalidades consolidadas, para recolhimento até o último dia útil de cada mês.

![](_page_33_Picture_4.jpeg)

![](_page_34_Picture_1.jpeg)

Passo a passo de consolidação da modalidade de Parcelamento de Débitos de Pessoa Física optante da Lei 11.941/2009 e da MP n0 449/2008

**SITUAÇÃO ESPECÍFICA – Prestação de Informações Necessárias à Consolidação do Parcelamento para Optante nos Termos do Art. 1<sup>o</sup> e 3º da MP nº 449/2008** – Para este optante, na listagem apresentada com as faixas de prestação, será acrescida a possibilidade de seleção de pagamento à vista.

**Exemplo 01** – Optante da MP nº 449 – Dívidas Não Parceladas Anteriormente

![](_page_34_Picture_59.jpeg)

![](_page_35_Picture_0.jpeg)

## **Exemplo 02** – Optante da MP nº 449 – Saldo Remanescente

![](_page_35_Picture_42.jpeg)

![](_page_36_Picture_0.jpeg)

#### Passo a passo de consolidação da modalidade de Parcelamento de Débitos de Pessoa Física optante da Lei 11.941/2009 e da MP n0 449/2008

#### *ATENÇÃO! \_\_\_\_\_\_\_\_\_\_\_\_\_\_\_\_\_\_\_\_\_\_\_\_\_\_\_\_\_\_\_\_\_\_\_\_\_\_\_\_\_\_\_\_\_\_\_\_\_\_\_\_\_\_\_\_\_\_\_\_\_\_\_\_\_\_\_\_\_\_\_\_*

*Para o optante da MP N° 449/2008 serão exibidos os pagamentos já assinalados para serem utilizados na modalidade em que estiver realizando a consolidação. Mantendo-os assinalados serão utilizados integralmente na modalidade que estiver consolidando. Caso o optante tenha outra modalidade ainda a consolidar, deve avaliar se deseja desmarcar parte ou todos os pagamentos para utilização nesta outra modalidade.* 

![](_page_36_Picture_58.jpeg)

![](_page_37_Picture_1.jpeg)

Passo a passo de consolidação da modalidade de Parcelamento de Débitos de Pessoa Física optante da Lei 11.941/2009 e da MP n0 449/2008

# **ANEXO1**

# **CÓDIGOS DE IMPOSTO DE RENDA RETIDO NA FONTE - IRRF QUE PODERÃO SER** UTILIZADOS PARA CONFISSÃO DE DÉBITOS

![](_page_38_Picture_0.jpeg)

#### Passo a passo de consolidação da modalidade de Parcelamento de Débitos de Pessoa Física optante da Lei 11.941/2009 e da MP n0 449/2008

![](_page_38_Picture_15.jpeg)

![](_page_39_Picture_0.jpeg)

#### Passo a passo de consolidação da modalidade de Parcelamento de Débitos de Pessoa Física optante da Lei 11.941/2009 e da MP n0 449/2008

![](_page_39_Picture_18.jpeg)

 $\overline{\phantom{a}}$ 

![](_page_40_Picture_0.jpeg)

ERROR: syntaxerror OFFENDING COMMAND: --nostringval--

STACK:

-mark- /sfnts false